# Active Super Shop Management System

Complete management software for Online Super shop

Developer manual

copyright 2015 Activeitzone. All rights reserved. http://www.activeitzone.com

# **Index of Contents**

✓ Installation

✓ Source Code Structure

### **INSTALLATION**

- $\triangleright$  Upload the downloaded zip file to your server in the public\_html directory.
- $\triangleright$  Extract the zip file
- $\triangleright$  Create a new database from your server MySQL.
- $\triangleright$  Create user to the database and link the database to the user.
- $\triangleright$  Go to the URL of the unzipped folder.
- $\triangleright$  Make sure the required files are permitted writeable in the folder you put thrm.
- $\triangleright$  Fill up these Installation form with your database hostname, database, username, database password, database name respectively which you have created in the previous step.
- $\triangleright$  Provide your default admin credentials in the form.

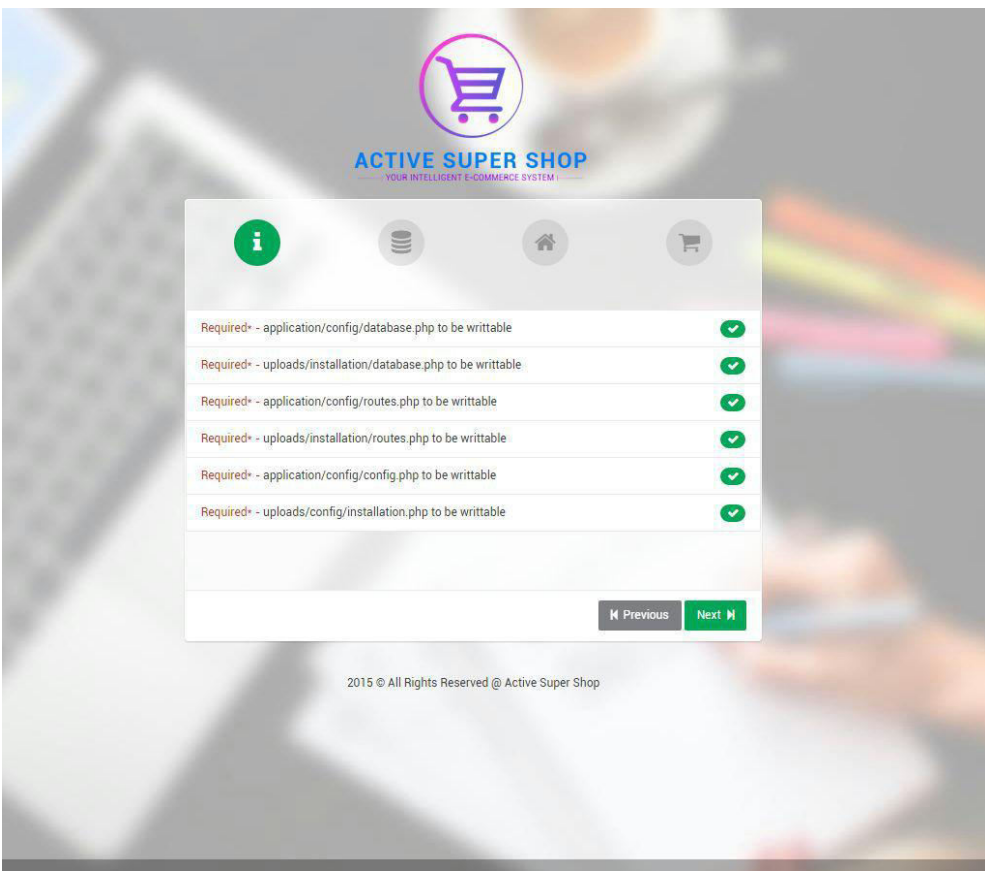

## **SOURCE CODE STRUCTURE**

The application is developed on CodeIgniter framework and completely follows MVC. The details of this framework can be found in http://www.codeigniter.com/

#### **The root directory contains:-**

- ➢ **application**: contains the core files of the application
- ➢ **template**: contains all css styles and javascript files
- ➢ **system**: contains all the configurations and library files of the framework
- ➢ **uploads**:
	- ✓ **product\_image**: contains the product images uploaded by admin
	- ✓ **banner\_image**: contains the uploaded images of banners
	- ✓ **brand\_image**: contains the images of brands
	- ✓ **logo\_image**: contains the images of logos
	- ✓ **slider\_image**: contains the images of sliders
	- ✓ **user\_image**: contains the images of users
- ➢ **index.php:** this file on loading calls all the CodeIgniter functions application
	- **El** application Documentation **El** system **E** template 田… do uploads index.php

**In the application folder:**

- $\triangleright$  configs contains the configuration files of the application
- ➢ **controllers:**
	- **o admin.php:** All the functions related to product, category, subcategory, brand, sale slider, language are here in this controller. Whole of the admin panel is controlled from here.
	- **o vendor.php:** All the functions related to product, sale, packages are here in this controller. Whole of the vendor panel is controlled from here.
	- o **home.php:** All the function that controls the homepage are here in this controller function.
	- o **install.php:** The functions to install the application is here in this controller

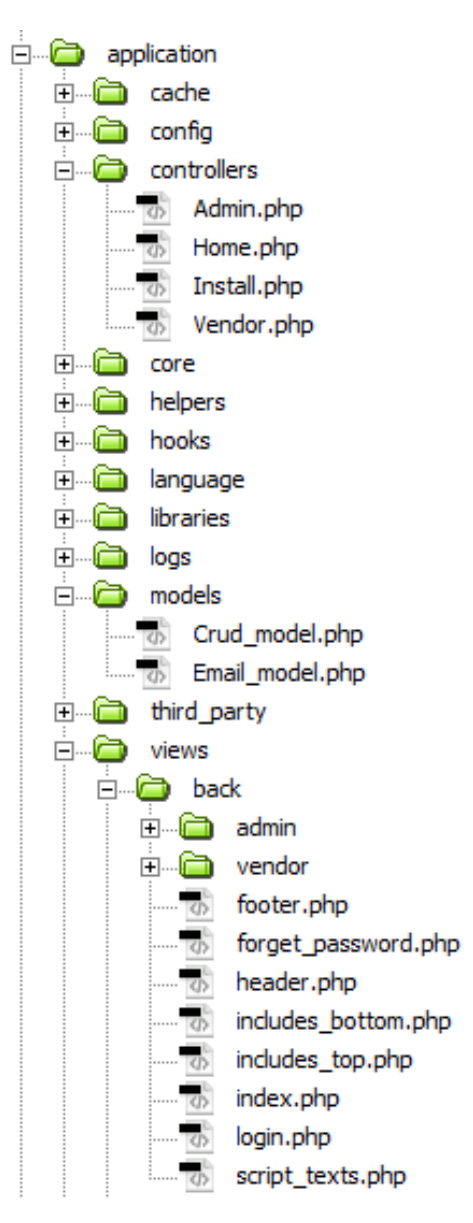

#### ➢ **helpers**

- ➢ **libraries**
- ➢ **models:**
	- o **crud\_model.php**:contains the basic functions for create, retrieve, update and delete which works in association of controllers or views.
	- o **email\_model.php**:contains the functions that send email on different events.

#### ➢ **views:**

o **back**

- ✓ **admin**: contains all the view files of admin panel
- ✓ **vendor**: contains all the view files of vendor panel
- ✓ **footer.php**
- ✓ **forgot\_password.php**
- ✓ **header.php**
- ✓ **includes\_bottom.php**:contains links to javascript, jquery & library files
- ✓ **includes\_top.php**:contains links to css files
- ✓ **index.php**
- ✓ **login.php**:the login page

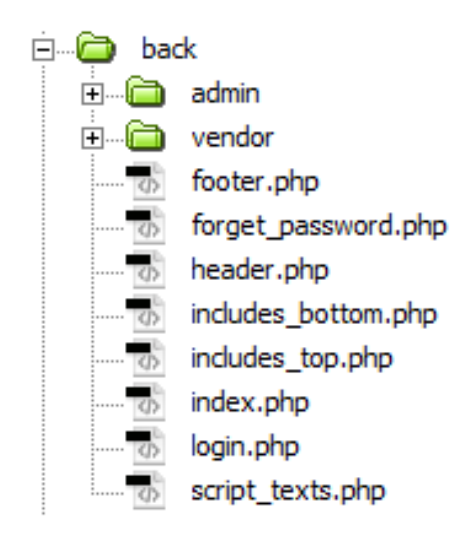

- o **front:** 
	- ✓ **footer.php**
	- ✓ **forgot\_password.php**
	- ✓ **header.php**
- ✓ **includes\_bottom.php**:contains links to javascript, jquery & library files
- ✓ **includes\_top.php**:contains links to css files
- ✓ **index.php**
- ✓ **login.php**:the login page
- ✓ **logup.php**:the signup page
- ✓ **profile.php**:the profile page
- ✓ **home.php**:the Homepage
- ✓ **product\_view.php**
- ✓ **featured\_list.php**
- ✓ **listed.php**
- ✓ **preloader.php**
- ✓ **added\_list.php**
- ✓ **script\_texts.php**
- ✓ **cart.php**

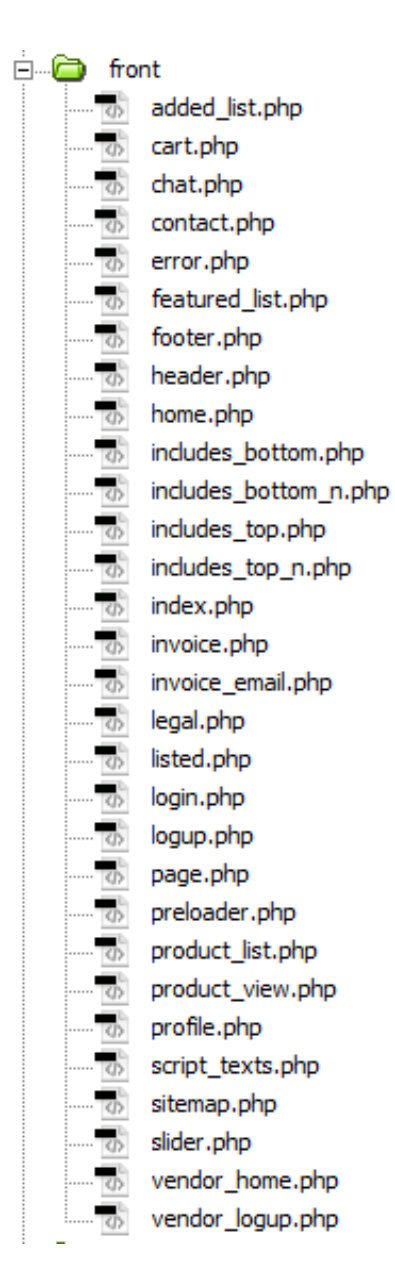

#### **\*Changing the frontend CSS and JS:**

If you want to make changes in the CSS and JS files of the homepage, please follow the procedure:

- 1. Go to view/front/index.php
- 2. Find a variable '\$css\_development' in the top. Make it TRUE.
- 3. After changes are made, turn:
	- \$css\_development = FALSE;

And

\$rebuild = TRUE;

- 4. Reload the homepage in the browser, it'll take some time to rebuild minified CSS and JS.
- 5. Again turn:

\$rebuild = FALSE;